## Cedar Valley Group

Each hosting account comes with access to the CPANEL feature that allows the owner of the domain name to control and review different aspects of their hosting account.

To access the CPANEL feature for your domain, enter this link into a browser address bar:

<http://yourdomainname.com/cpanel>

You will be prompted for a user name and password. The user name and password used here are the web site administrative user id and administrative password. These user id's and passwords are usually not the same as those that are established for your email accounts. Because we use a Linux server, all the user ids and password are case sensitive. Note: when the administrative account is originally setup we use only lower case letters and numbers; if you change the password be sure to note any upper or lower case combination that you might use,

The CPANEL contains a series of icons, which give you access to different aspects of your web server account. To view the statistics, choose the "Web/FTP stats" icon. This will open up a new page where you will want to select the "awstats" link to review the most comprehensive list of statistics available. (The other options are limited to a specific group of statistics on your site.)

Some of the common items that might be of interest to you are:

Number of site hits, Unique visitors to the site, Number of repeat visitors to the site, Frequency of visits to your site by day of the week and time of day, Statistics available for a specific month time period, List of other sites that have a reference to your web site, Search engine robots that have visited the site, And many more other interesting statistics.

From the CPANEL icons you can also change the email accounts related passwords, add new email accounts (up to your domain's limit of 10 email accounts), drop email accounts, add an email forwarder (force an established email account to be automatically routed to another email address of your choice), add an autoresponder as well as other features.

If you change the administrative password and misplace that information, we can always reset the password to a password of your choice.

If you have additional questions here, please let me know so that we may discuss them.

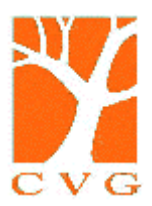

## Cedar Valley Group

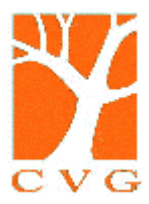